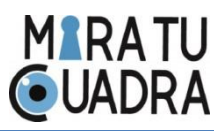

## **Descripción**

Encendés y apagás (cerrás y abrís) un interruptor desde tu móvil. Podés programarle horarios, días de la semana y un contacto auxiliar, como por ejemplo un detector de lluvia. Tiene un modo pulso de 1 seg. a 10 min. para, por ejemplo: apertura de portones y disparo de sirenas. Viene configurado de fábrica para que funcione cuando detecte cambios en la entrada auxiliar, de forma tal que se puede conectar a una tecla de luz existente y comandarla en forma manual.

La configuración inicial (asociación a una red Wifi), la programación (modos/timers) y la operación (encender/apagar) se hacen con la App Android "Interruptores Wifi" disponible en Google Play. Desde esta App podés operar todos los interruptores que quieras y cada interruptor puede ser operado por todos los usuarios que habilites. Los iconos de los interruptores, al tocarlos le cambian el estado y siempre te mostrarán su estado real. Los interruptores no accesibles se verán con un signo ?, figura 4

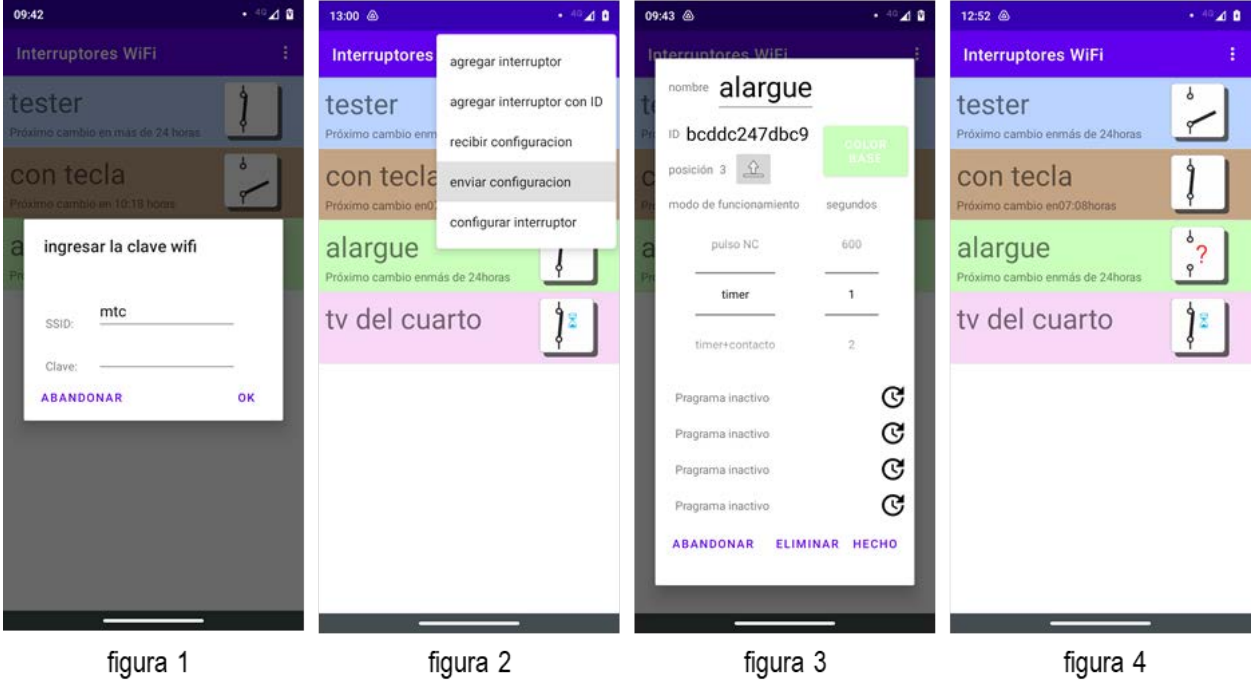

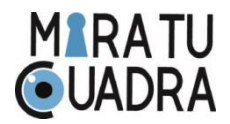

## **Configuración**

- a) Configurar un nuevo interruptor en tu móvil: Desde la pantalla inicial o desde el menú elegís: **agregar interruptor.** El interruptor nuevo se configura con tu móvil conectado a la red Wifi a la que lo asociarás. La App te mostrará la red (ssid) y debes escribir la clave, figura 1. Luego si la clave es correcta, el interruptor está accesible y no configurado previamente, pasarás a la pantalla de configuración, en la que tendrás que definirle: nombre, modo de operación, tiempo de respuesta si es modo pulso, color de fondo y posición relativa. En el ejemplo, figura 3, el nombre es "alargue" y el modo es "timers".
- b) Incorporar a tu móvil un interruptor existente: La opción **agregar interruptor con ID** de la pantalla inicial o del menú te pedirá un ID válido que te puede dar quien haya configurado el interruptor siguiendo el punto anterior. El ID de ese interruptor se ve debajo del nombre en la pantalla de configuración, figura 3. **Nota importante:** Es conveniente guardarse el ID de cada interruptor configurado, fuera del teléfono, para recuperar los interruptores en caso de pérdida o rotura del móvil.
- c) Replicar todos los interruptores de un móvil a otro: La opción **recibir configuración** de la pantalla inicial o del menú te mostrará un ID que deberás copiar en el móvil en el que ya están configurados los interruptores, en la opción del menú **enviar configuración**. Si ambos móviles tienen conectividad quedarán idénticamente configurados. Las modificaciones posteriores en un móvil no afectan al otro.

En cualquier momento podés agregar o eliminar interruptores, modificar el nombre, modo de operación, color de fondo, posición relativa y los días y horarios de operación de cada interruptor, yendo a las opciones del menú. Si quedó configurado con una red Wifi inalcanzable, lo rescatás siguiendo los pasos detallados en a).

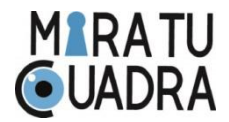

## **Instalación**

Para comandar un tomacorriente o una luminaria, el interruptor Wifi puede ser instalado dentro de la caja estándar de 100 x 50 mm existente. A continuación los esquemas respectivos.

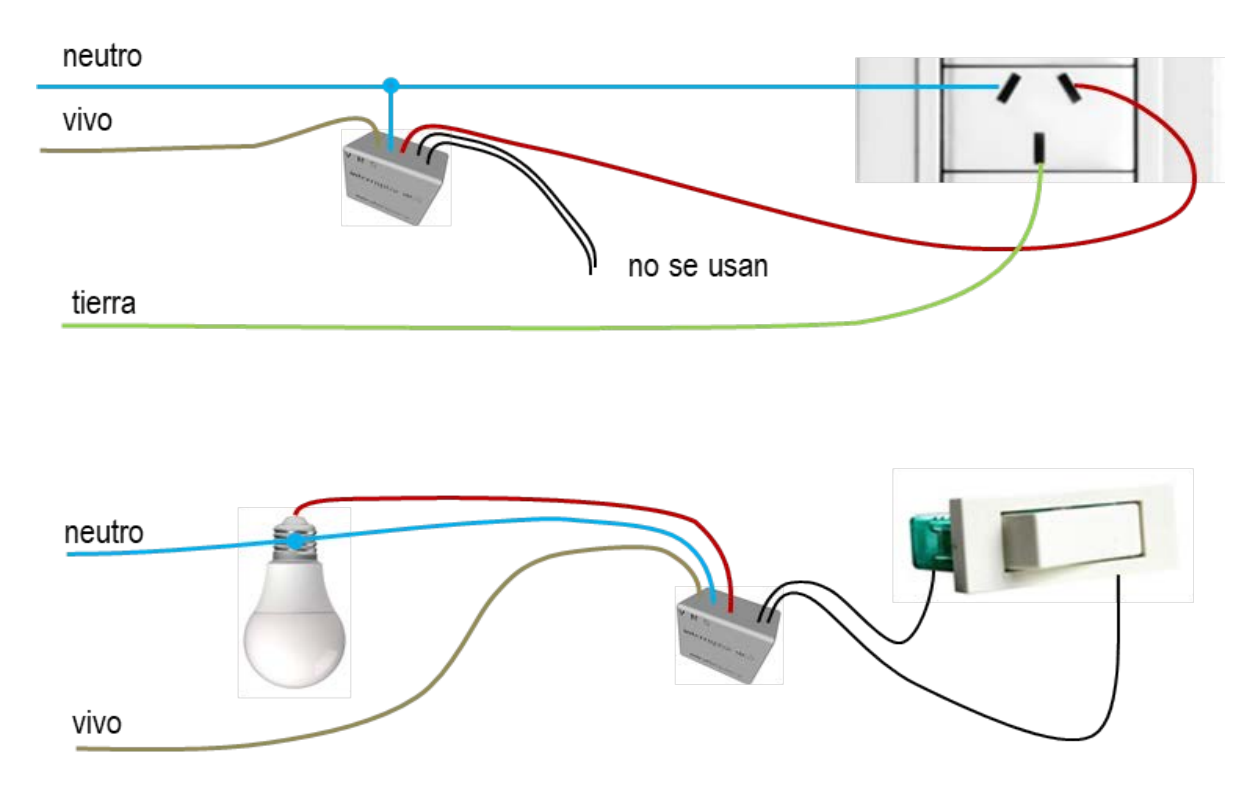

## **Especificaciones**

- Dimensiones 33 x 32 x 21 mm
- Carga máxima 6A
- Wifi 802.11 b/g/n
- Tensión de entrada 100 a 230 Vac
- Contacto auxiliar normalmente abierto.
- Indicación de estado mediante led azul incorporado. Repite patrones según tabla: 1 = 100mseg prendido y 0 apagado.

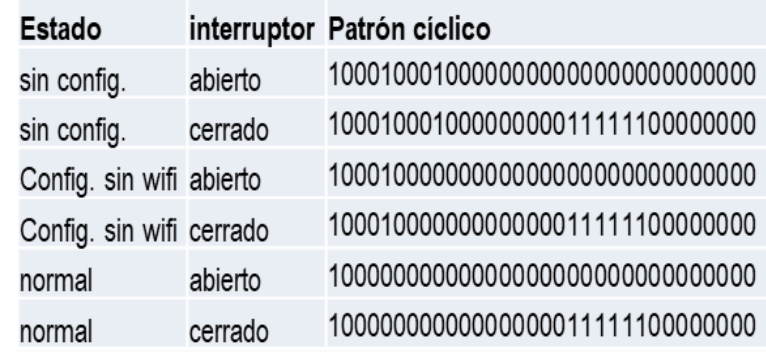